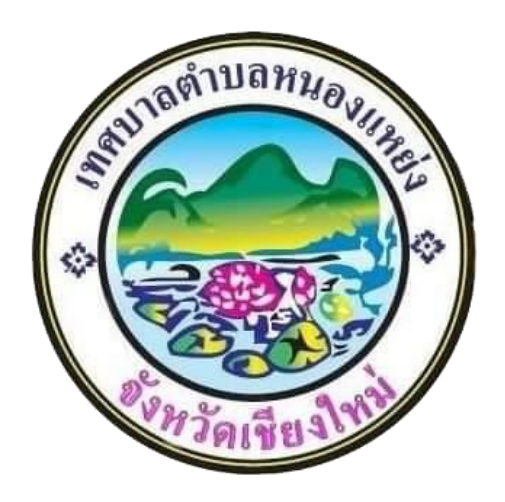

**ของ**

**เทศบาลตำบลหนองแหย่ง อำเภอสันทราย จังหวัดเชียงใหม่**

## **สารบัญ**

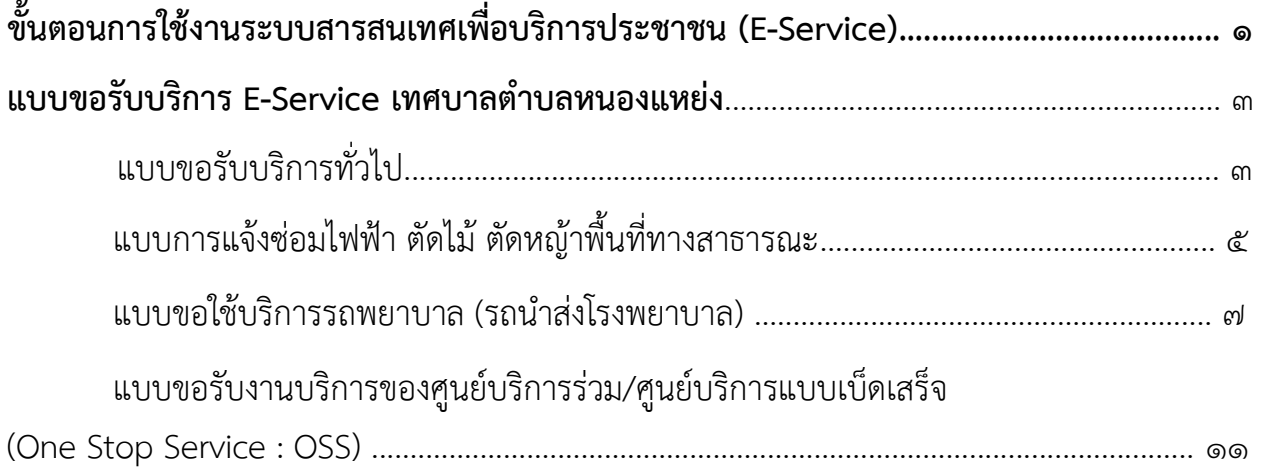

## **ขั้นตอนการใช้งานระบบสารสนเทศเพื่อบริการประชาชน (E-Service)**

#### **1. เข้าสู่เว็บไซต์ [https://www.nongyaeng.go.th/](https://www.nongyaeng.go.th/%20%20%20%20%20คลิก) คลิก เมนู E-Service**

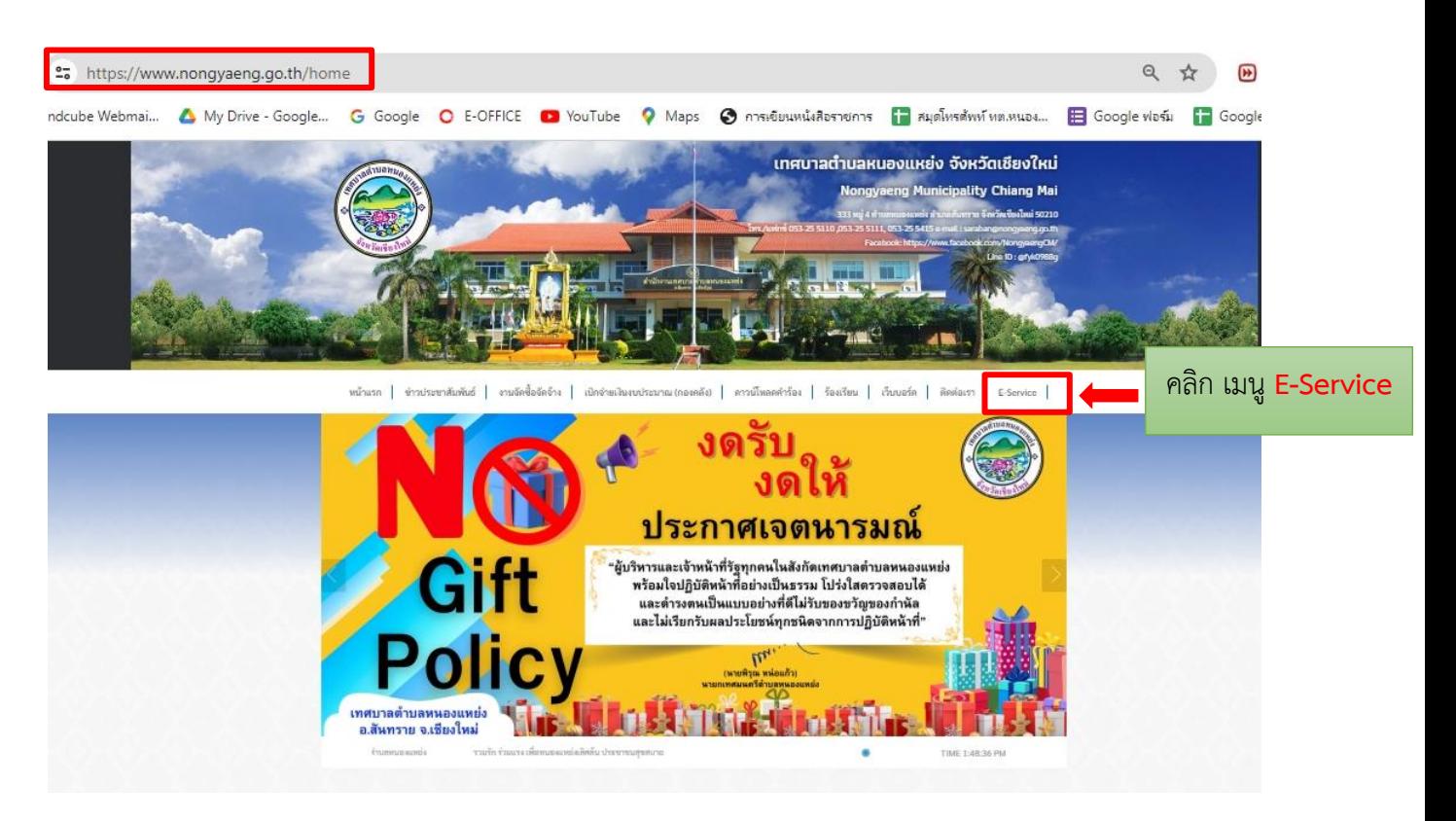

#### **2. เลือกแบบขอรับบริการ**

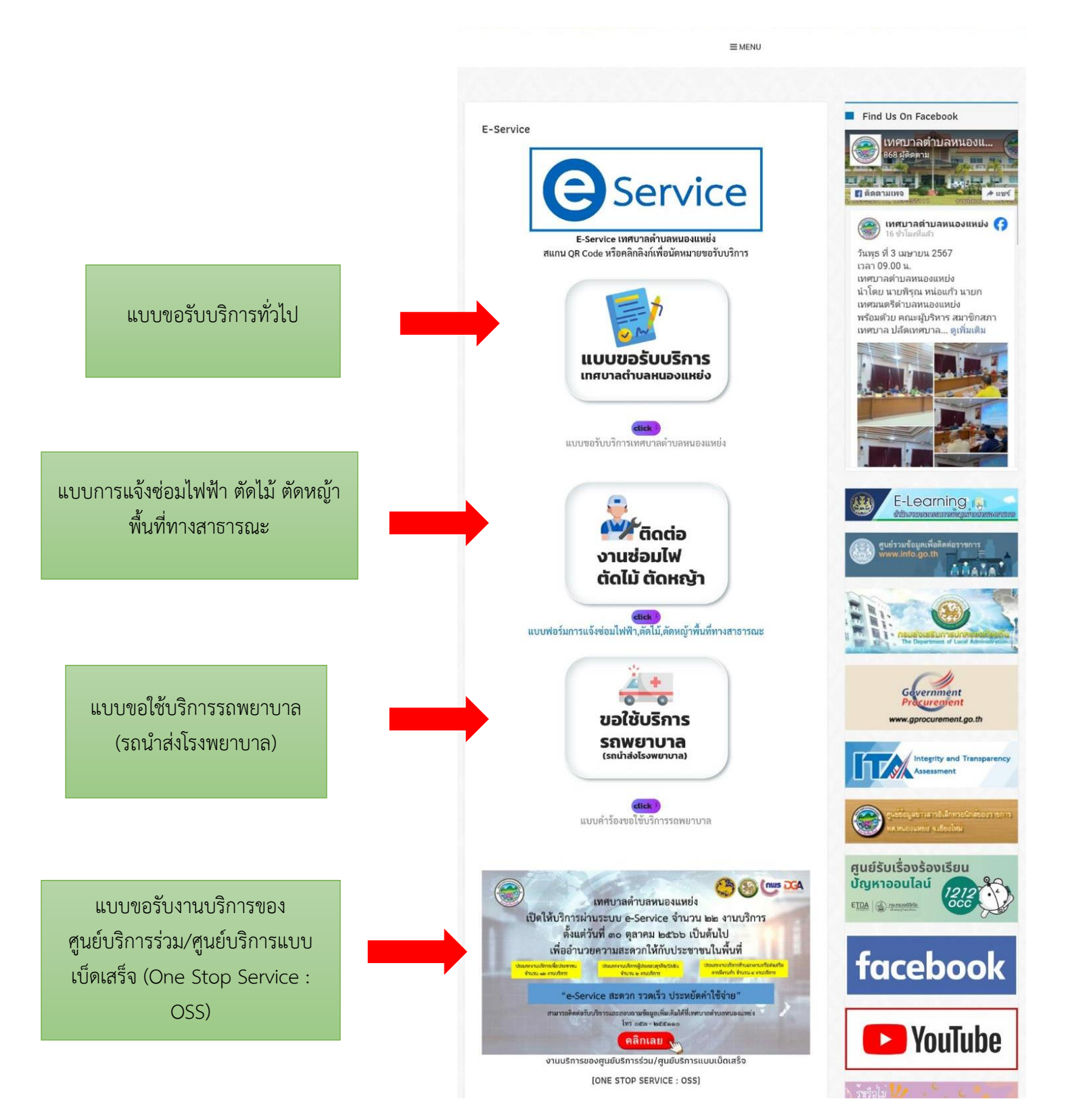

#### **แบบขอรับบริการ E-Service เทศบาลตำบลหนองแหย่ง**

#### **แบบขอรับบริการทั่วไป**

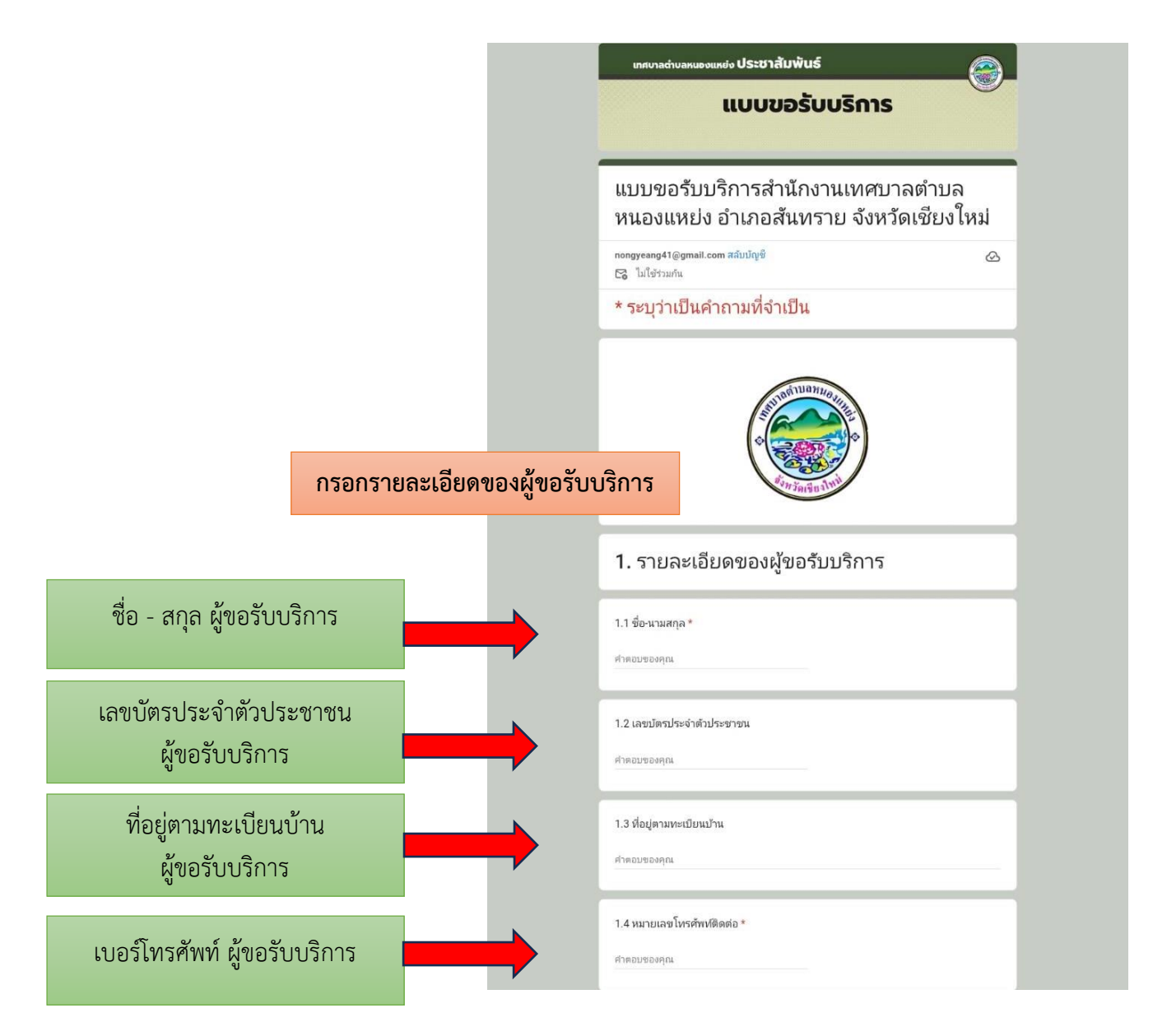

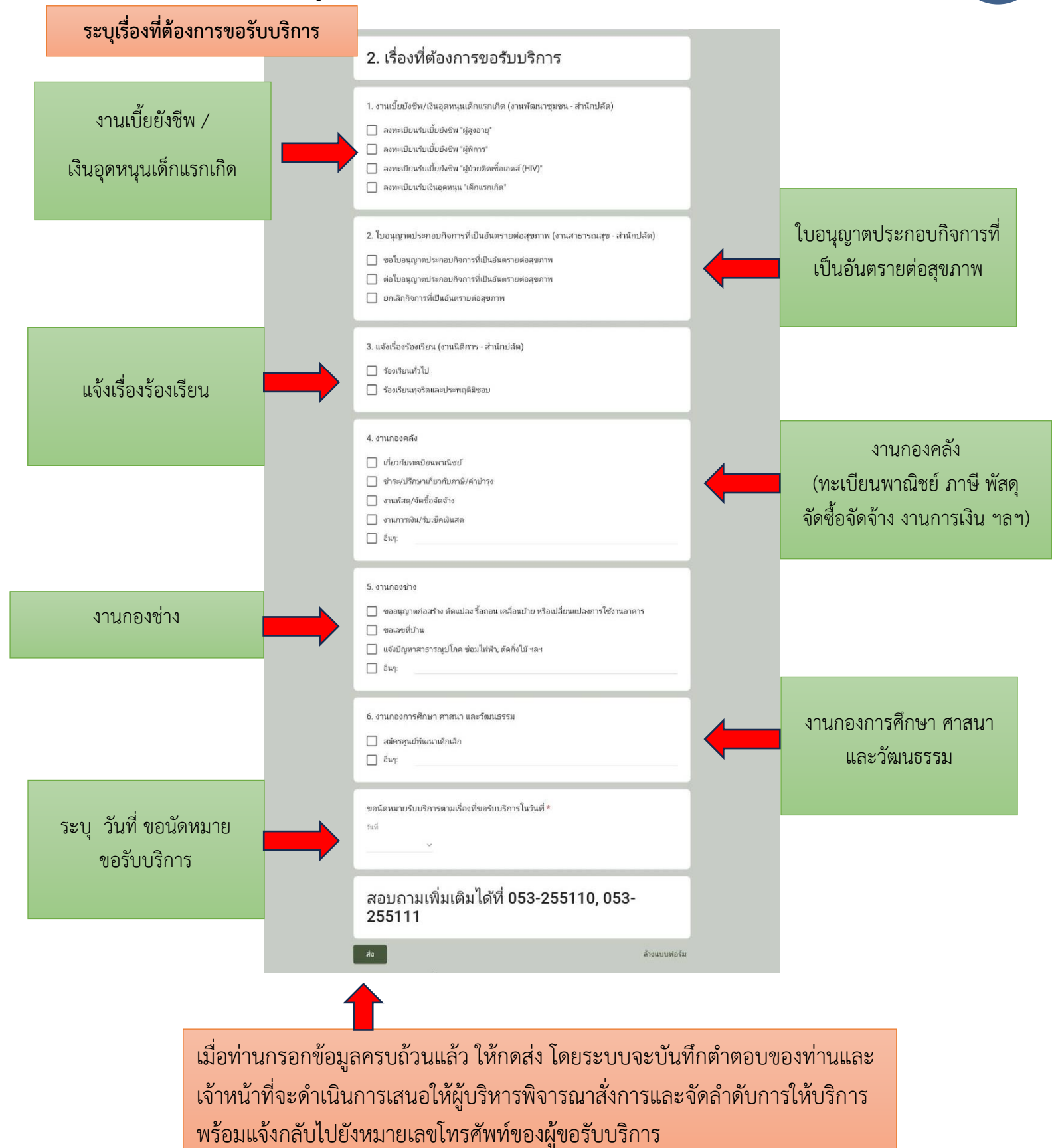

#### **แบบการแจ้งซ่อมไฟฟ้า ตัดไม้ ตัดหญ้าพื้นที่ทางสาธารณะ**

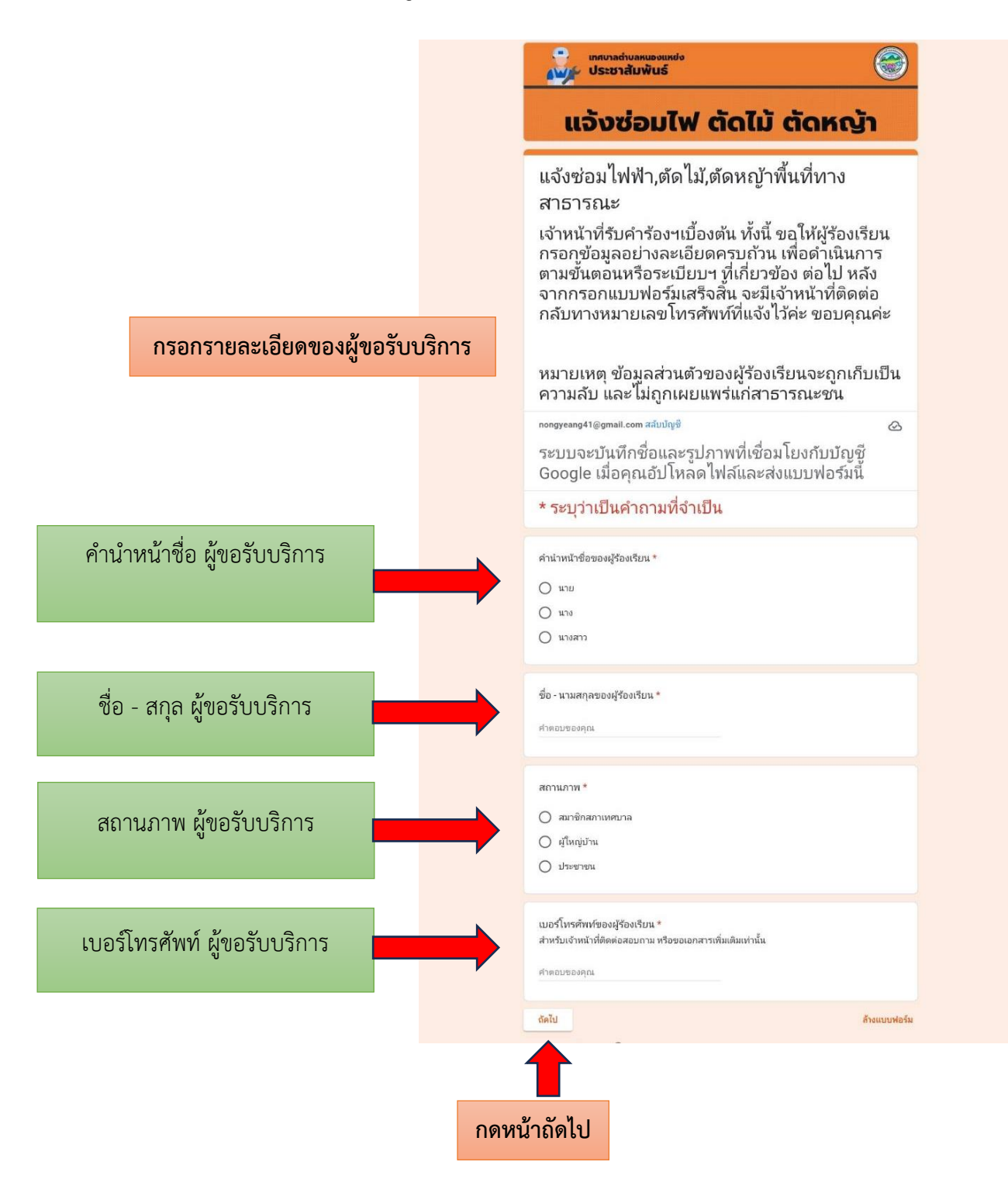

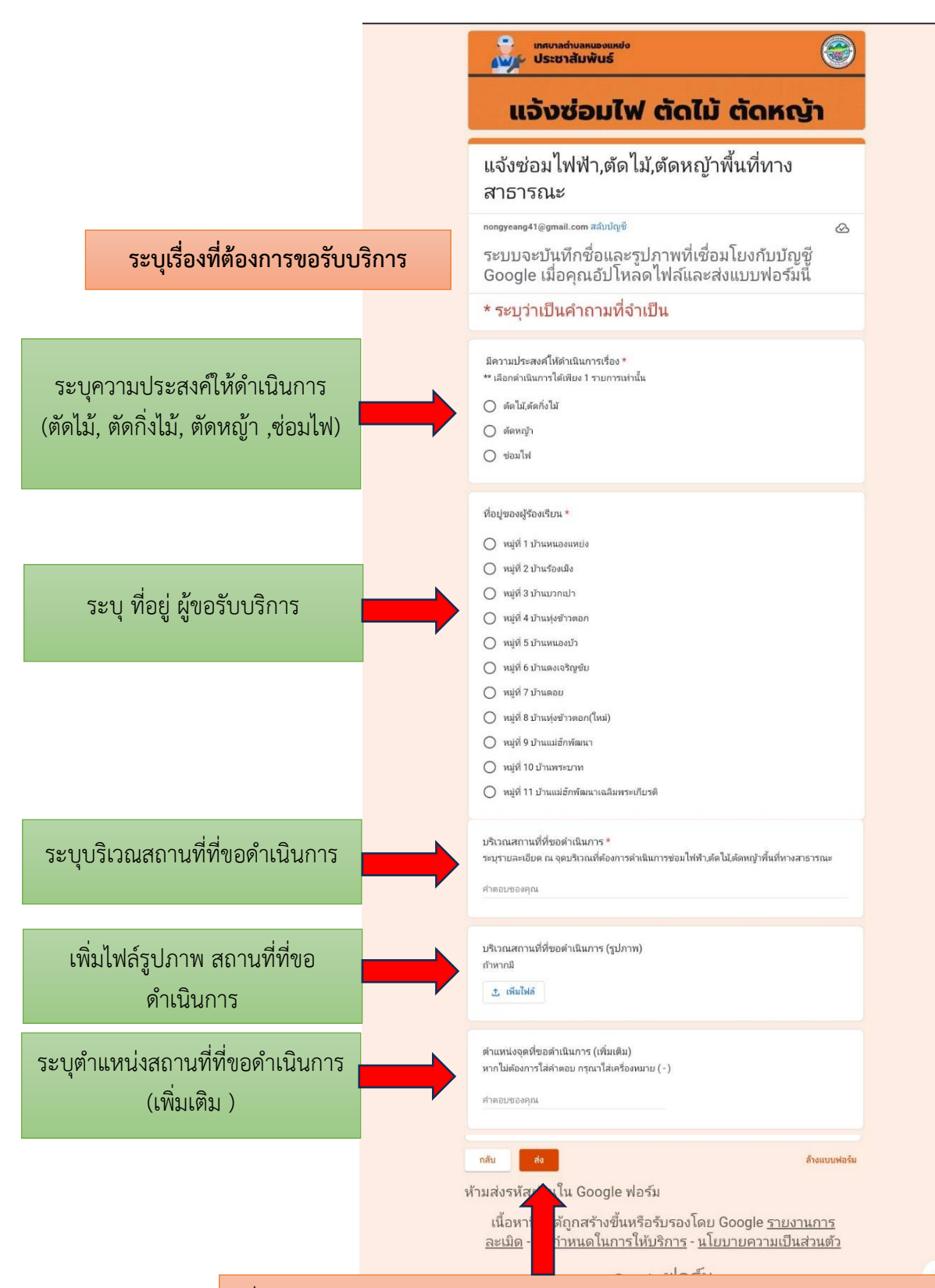

เมื่อท่านกรอกข้อมูลครบถ้วนแล้ว ให้กดส่ง โดยระบบจะบันทึกตำตอบของท่านและ เจ้าหน้าที่จะดำเนินการเสนอให้ผู้บริหารพิจารณาสั่งการและจัดลำดับการให้บริการ พร้อมแจ้งกลับไปยังหมายเลขโทรศัพท์ของผู้ขอรับบริการ

#### **แบบขอใช้บริการรถพยาบาล (รถนำส่งโรงพยาบาล)**

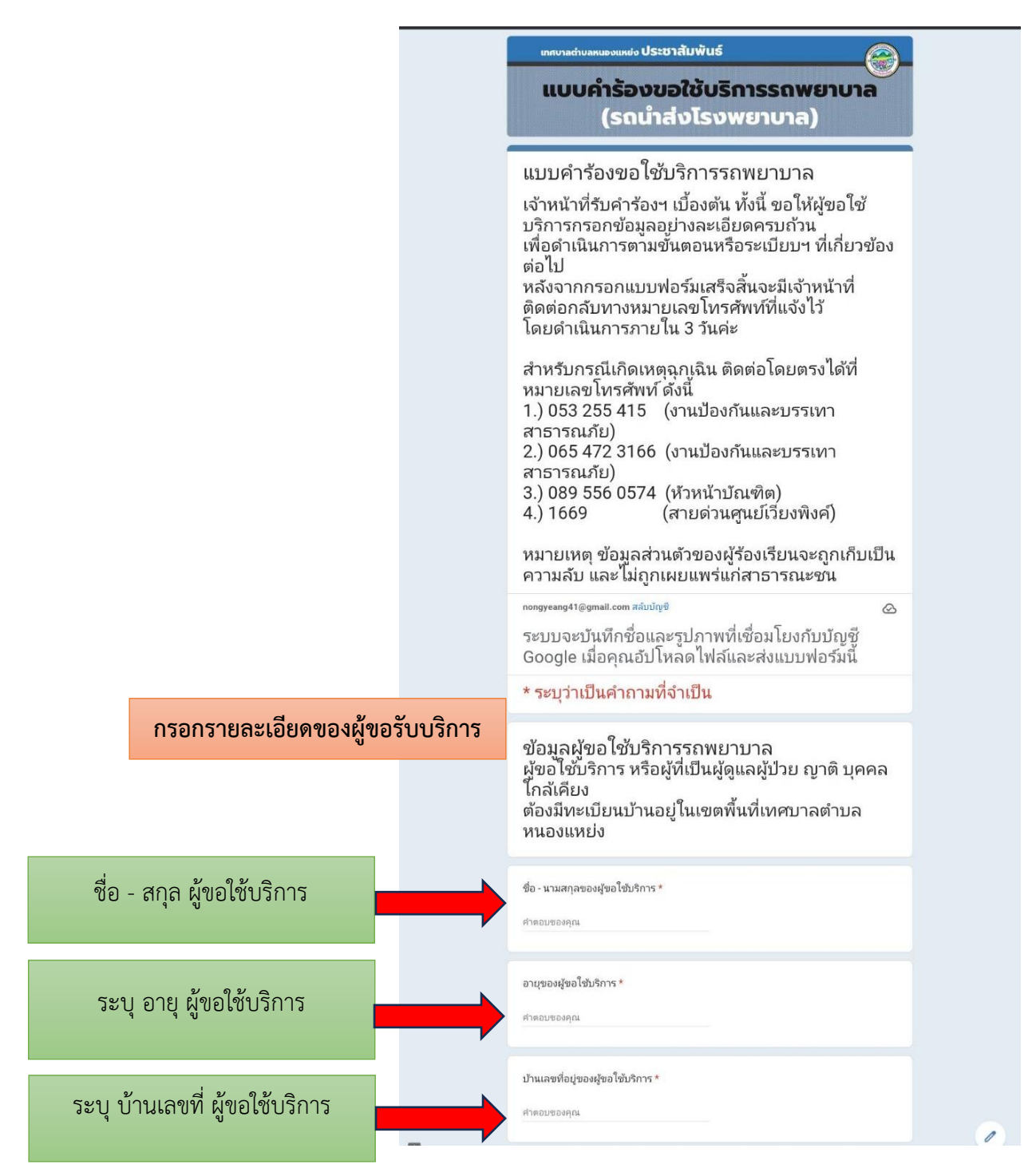

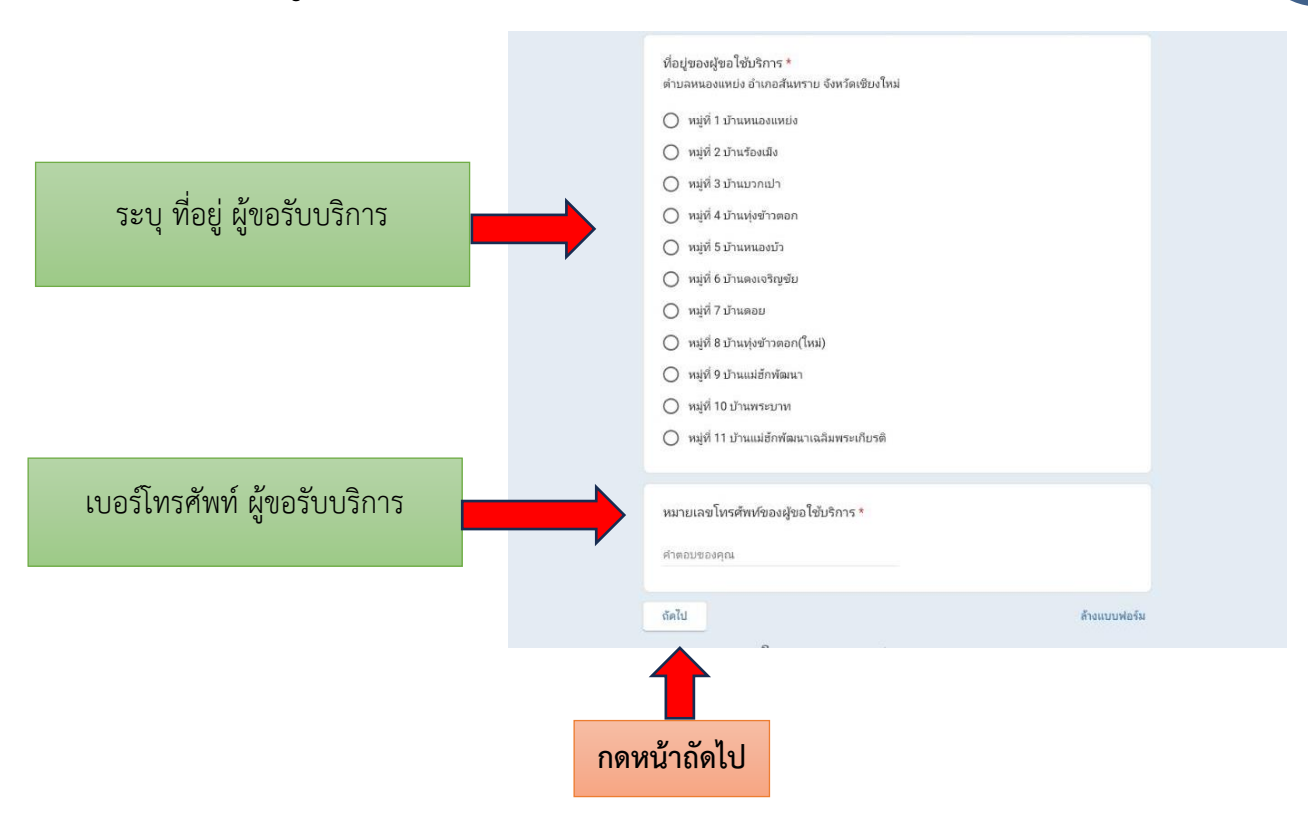

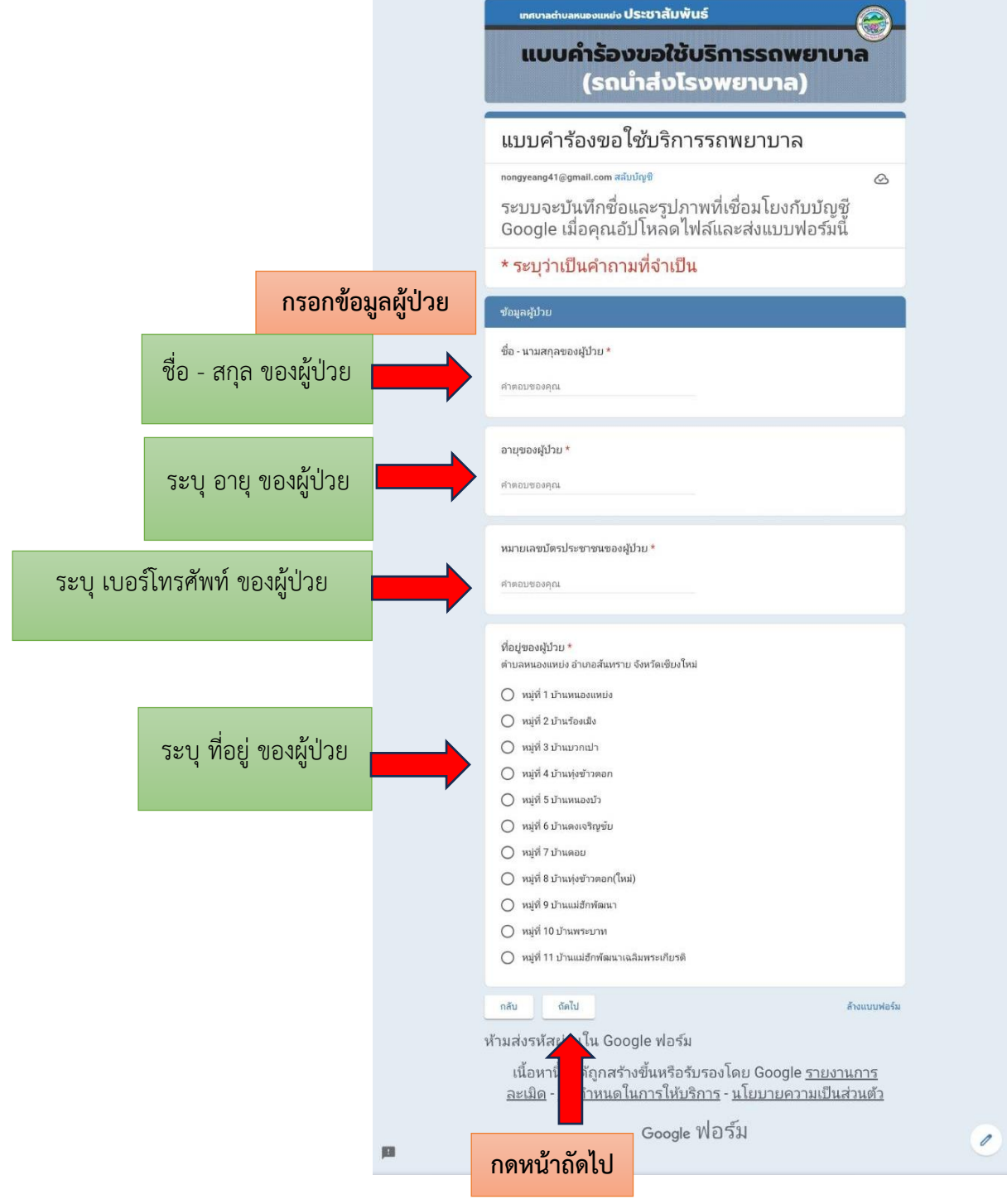

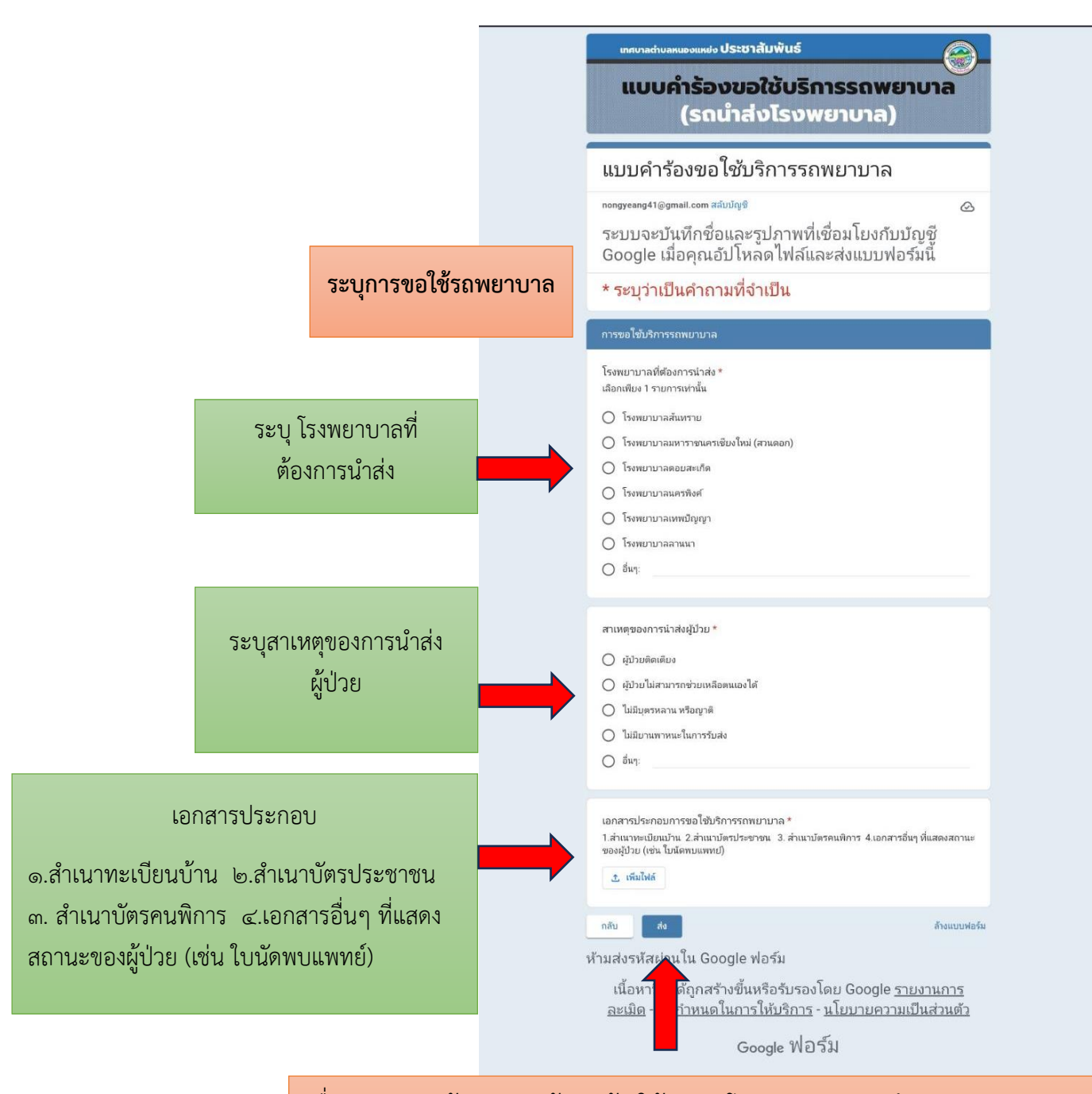

เมื่อท่านกรอกข้อมูลครบถ้วนแล้ว ให้กดส่ง โดยระบบจะบันทึกตำตอบของท่านและ เจ้าหน้าที่จะดำเนินการเสนอให้ผู้บริหารพิจารณาสั่งการและจัดลำดับการให้บริการ พร้อมแจ้งกลับไปยังหมายเลขโทรศัพท์ของผู้ขอรับบริการ

**แบบขอรับงานบริการของศูนย์บริการร่วม/ศูนย์บริการแบบเบ็ดเสร็จ (One Stop Service : OSS)**

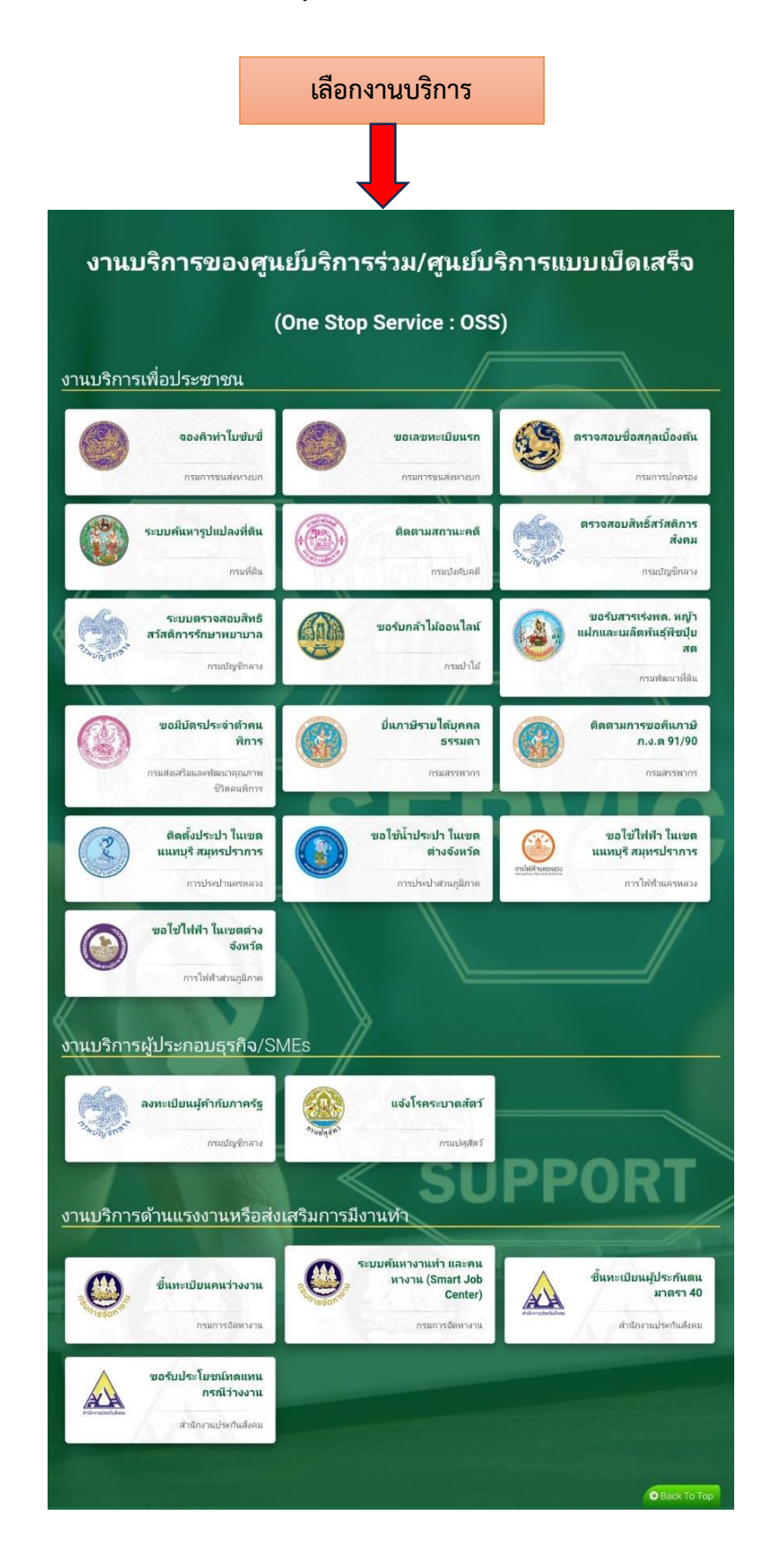

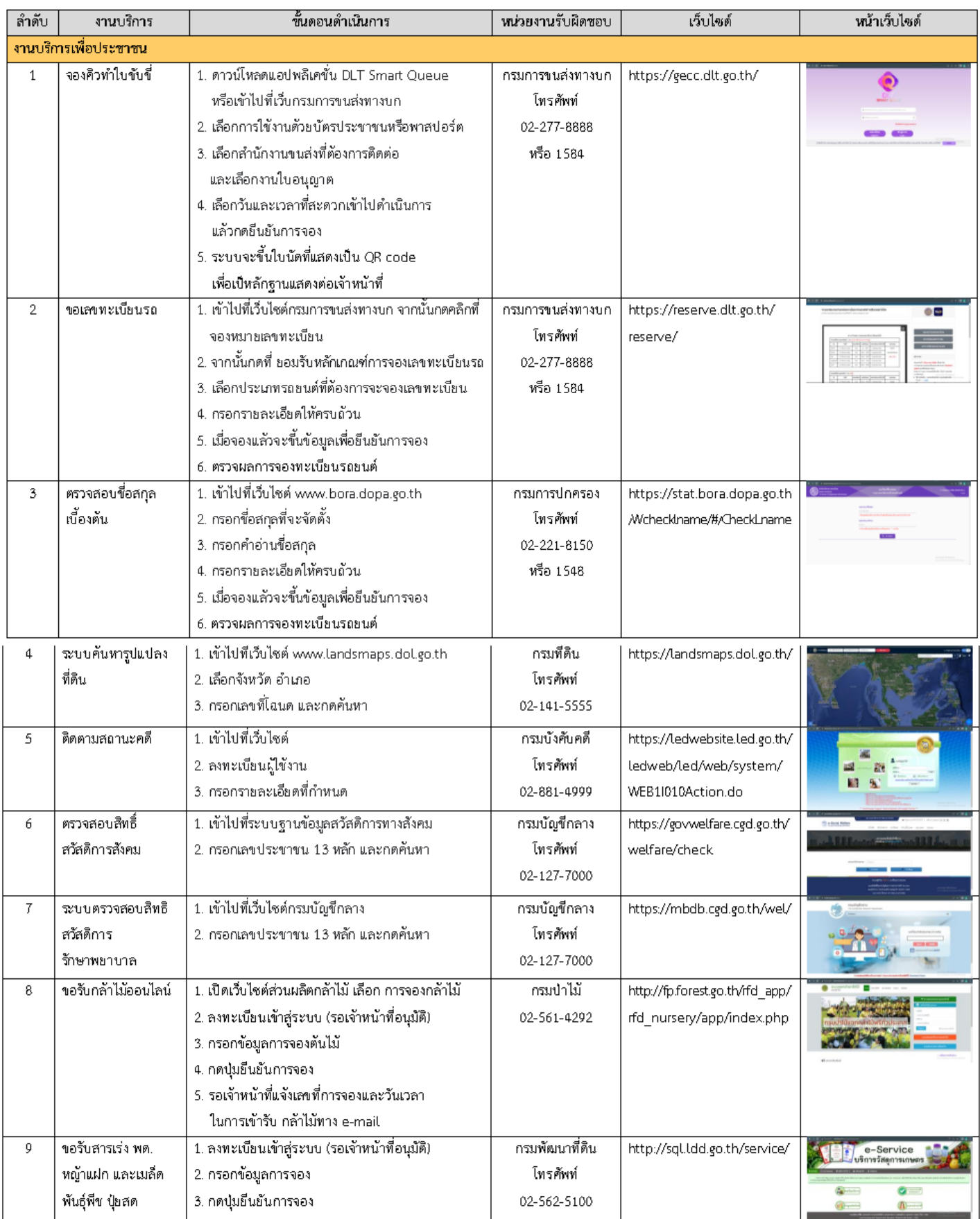

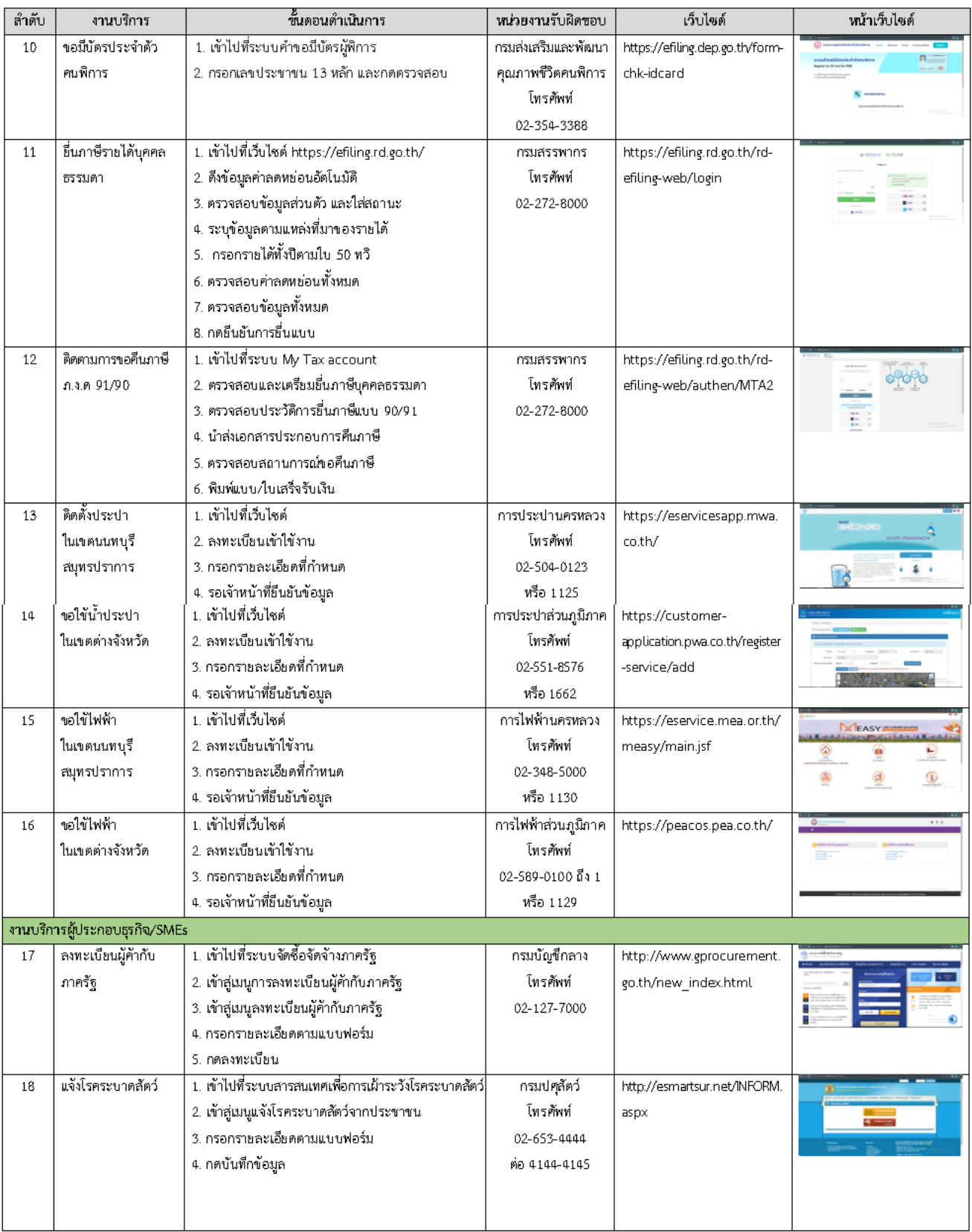

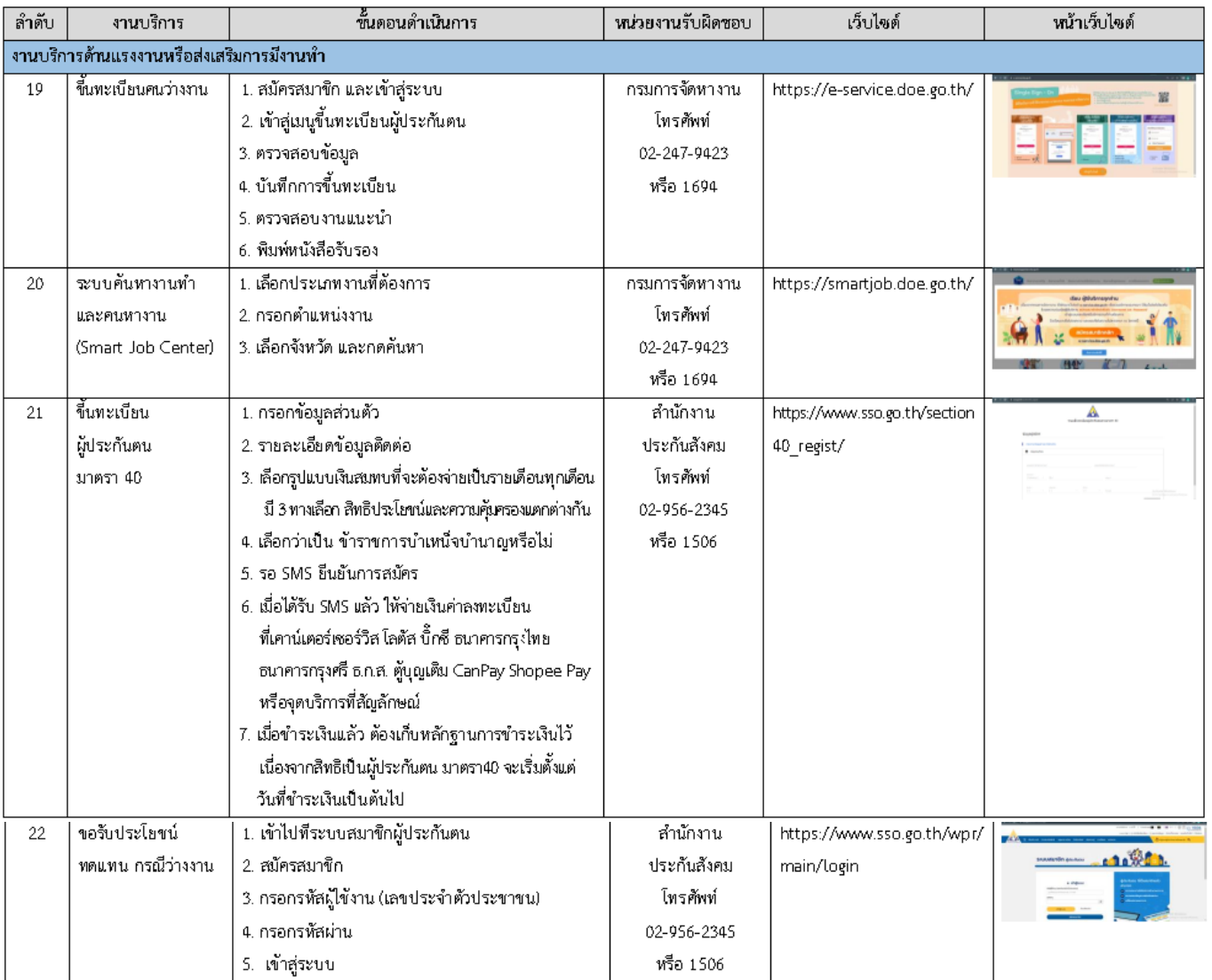